Muistimoduulit

Käyttöopas

© Copyright 2007 Hewlett-Packard Development Company, L.P.

Tässä olevat tiedot voivat muuttua ilman ennakkoilmoitusta. Ainoat HP:n tuotteita ja palveluja koskevat takuut mainitaan erikseen kyseisten tuotteiden ja palveluiden mukana toimitettavissa takuuehdoissa. Tässä aineistossa olevat tiedot eivät oikeuta lisätakuisiin. HP ei vastaa tässä esiintyvistä mahdollisista teknisistä tai toimituksellisista virheistä tai puutteista.

Ensimmäinen painos: Tammikuu 2007

Oppaan osanumero: 430236-351

## **Sisällysluettelo**

**Muistimoduulin vaihtaminen** 

## <span id="page-4-0"></span>**Muistimoduulin vaihtaminen**

Tietokoneessa on yksi muistimoduulipaikka, joka sijaitsee tietokoneen pohjassa. Tietokoneen muistikapasiteettia voidaan laajentaa päivittämällä muistipaikan muistimoduuli.

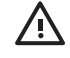

**VAARA!** Sähköiskujen ja laitteiston vaurioitumisen välttämiseksi irrota virtajohto ja kaikki akut ennen muistimoduulin asentamista.

**VARO** Staattinen sähkö voi vahingoittaa elektronisia komponentteja. Ennen kuin käsittelet tietokoneen osia, kosketa maadoitettua metalliesinettä, jotta varmistut siitä, ettei sinussa ole staattista sähköä.

Vaihda muistimoduuli seuraavasti:

**1.** Tallenna työtiedostot ja sulje kaikki käynnissä olevat ohjelmat.

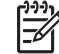

**Huomautus** Jos tietokone on lepotilassa tai syvässä lepotilassa, se on aktivoitava ennen sammuttamista.

- **2.** Valitse **Käynnistä**, napsauta Lukitseminen-painikkeen vieressä olevaa nuolta ja valitse sitten **Sammuta**.
- **3.** Sulje näyttö.
- **4.** Irrota kaikki tietokoneeseen liitetyt ulkoiset laitteet.
- **5.** Irrota virtajohto pistorasiasta.
- **6.** Käännä tietokone ylösalaisin tasaisella alustalla.
- **7.** Irrota akku tietokoneesta.
- **8.** Löysää muistimoduulipaikan kannen ruuvia **(1)**.

<span id="page-5-0"></span>**9.** Nosta muistimoduulipaikan kantta **(2)** poispäin tietokoneesta.

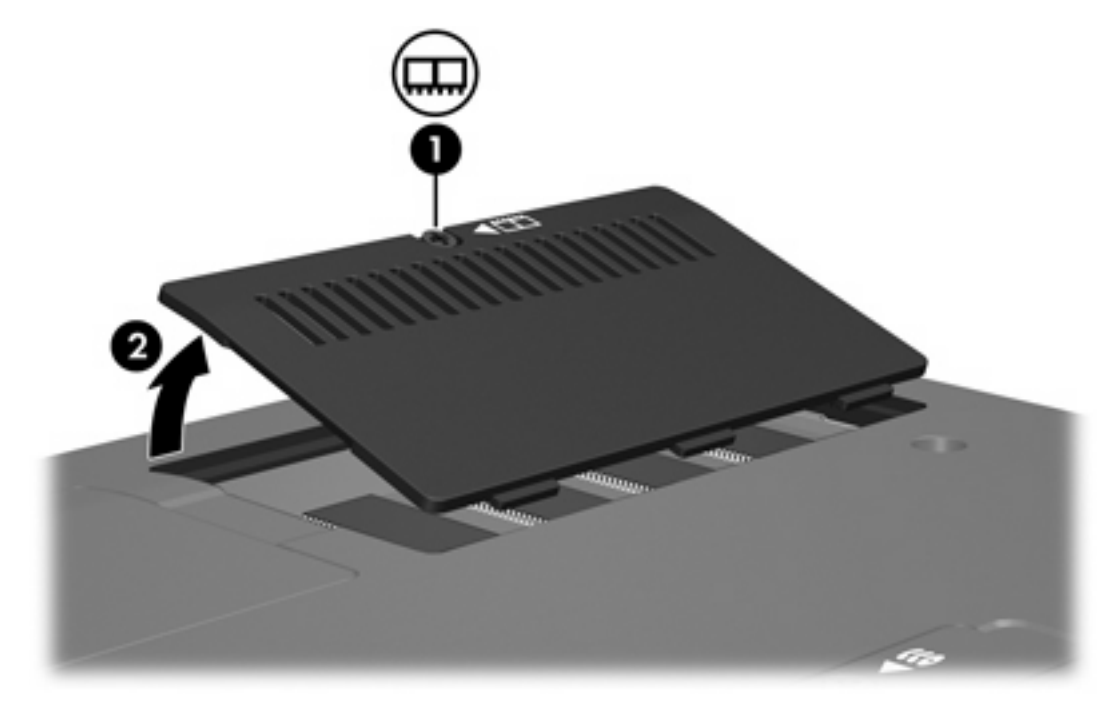

- **10.** Irrota muistimoduuli seuraavasti:
	- **a.** Vedä ulospäin muistimoduulin sivuilla olevat pidikkeet **(1)**.

Muistimoduuli kallistuu ylöspäin.

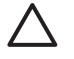

**VARO** Voit estää muistimoduulia vahingoittumasta käsittelemällä sitä ainoastaan reunoista. Älä kosketa muistimoduulin komponentteja.

<span id="page-6-0"></span>**b.** Tartu muistimoduuliin **(2)** sen reunasta ja vedä moduuli varovasti ulos muistimoduulipaikasta. Aseta muistimoduuli staattiselta sähköltä suojattuun pakkaukseen.

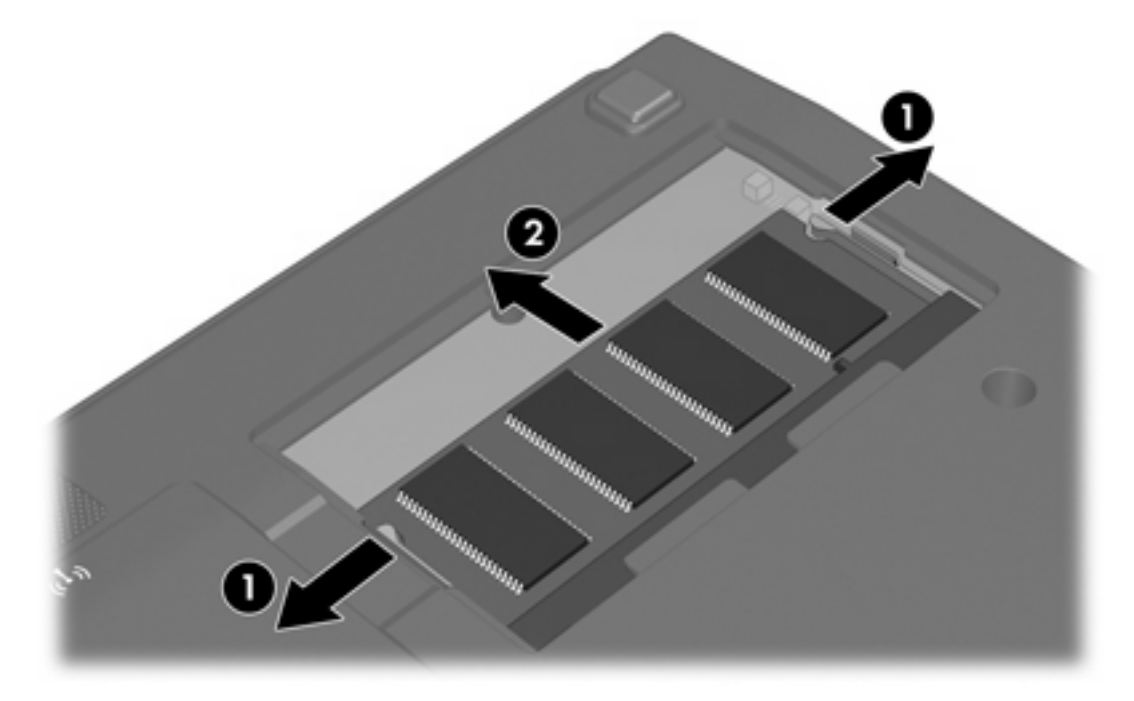

- **11.** Aseta uusi muistimoduuli paikalleen seuraavasti:
	- **a.** Aseta muistimoduulin kololla merkitty reuna **(1)** muistimoduulipaikan kielekkeellä merkittyä kohtaa vasten.

**VARO** Voit estää muistimoduulia vahingoittumasta käsittelemällä sitä ainoastaan reunoista. Älä kosketa muistimoduulin komponentteja.

**b.** Muistimoduulin ollessa 45 asteen kulmassa muistimoduulipaikkaan nähden paina moduulia **(2)** muistimoduulipaikkaan, kunnes se asettuu paikalleen.

<span id="page-7-0"></span>**c.** Paina muistimoduuli **(3)** varovasti paikalleen käsittelemällä sitä vasemmalta ja oikealta puolelta, kunnes pidikkeet napsahtavat paikalleen.

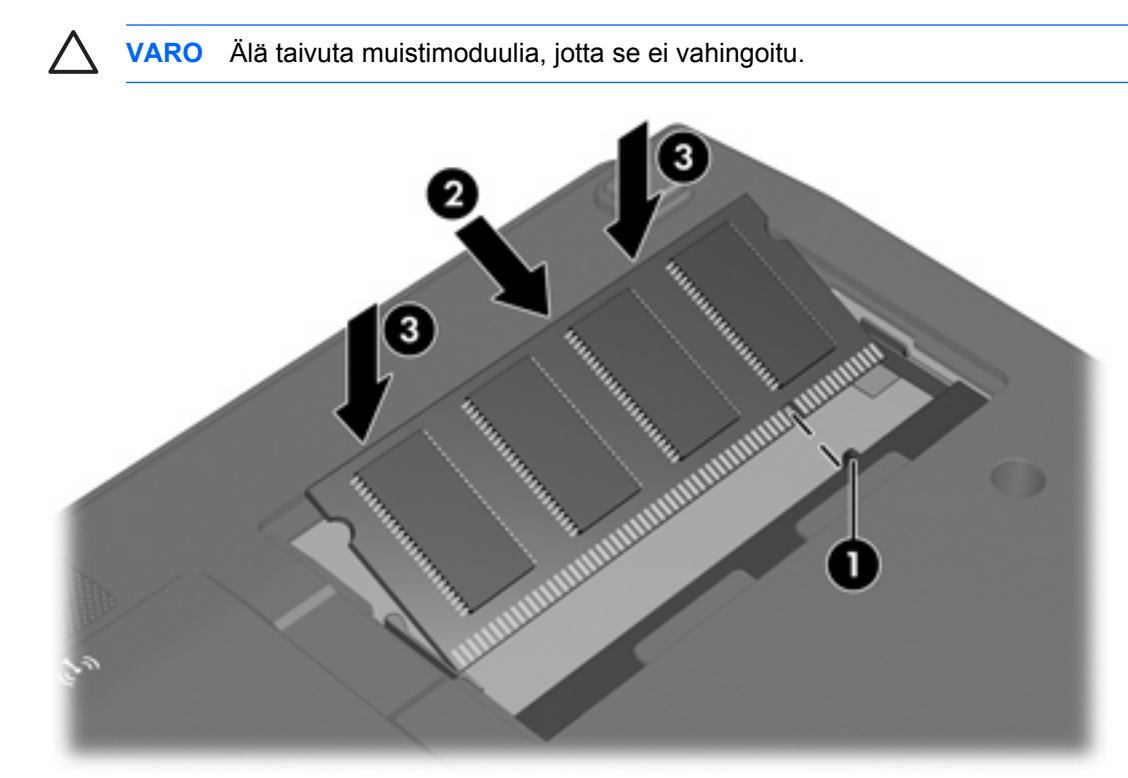

- **12.** Aseta muistimoduulipaikan kannen kielekkeet **(1)** tietokoneessa olevia koloja vasten.
- **13.** Sulje kansi **(2)**.
- **14.** Kiristä muistimoduulipaikan kannen ruuvia **(3)**.

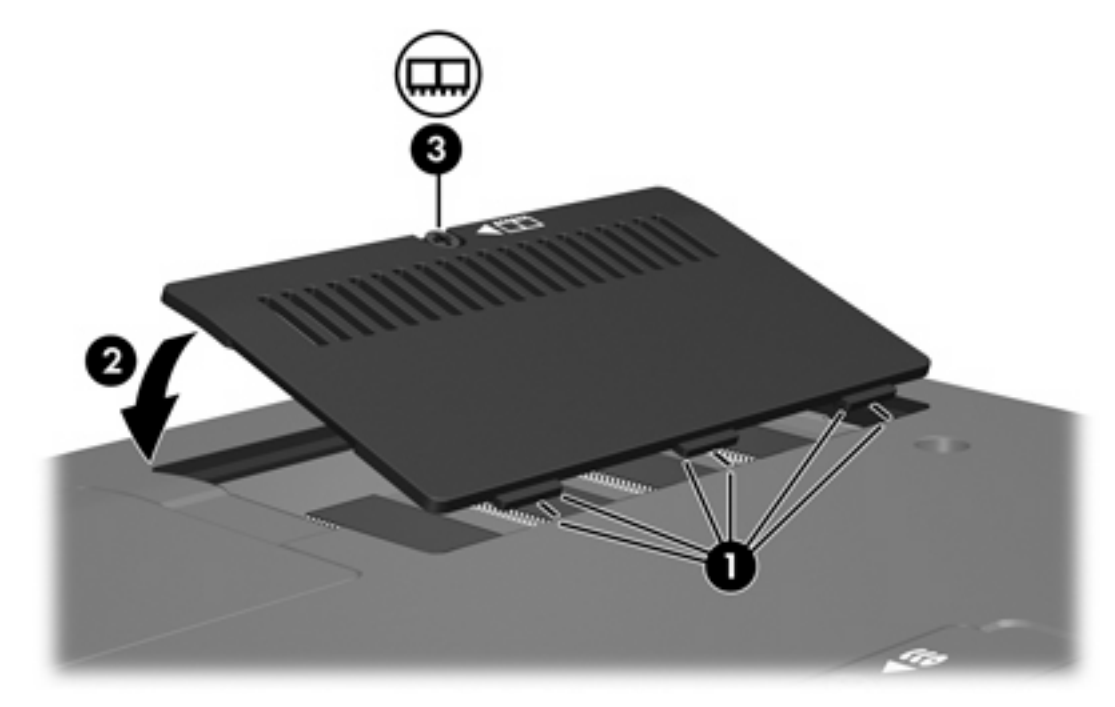

- **15.** Vaihda akku.
- **16.** Liitä ulkoinen virtalähde ja ulkoiset laitteet takaisin.
- **17.** Käynnistä tietokone.

Jos tietokone ilmoittaa, että muistin koko tai määritys on muuttunut, tallenna muutokset painamalla f1-näppäintä.

## <span id="page-9-0"></span>**Hakemisto**

## **M**

muisti muistimoduulien vaihtaminen [1](#page-4-0) muistimoduuli asettaminen asemaan [3](#page-6-0) poistaminen [2](#page-5-0) vaihtaminen [1](#page-4-0) muistimoduulipaikan kansi poistaminen [2](#page-5-0) vaihtaminen [4](#page-7-0)

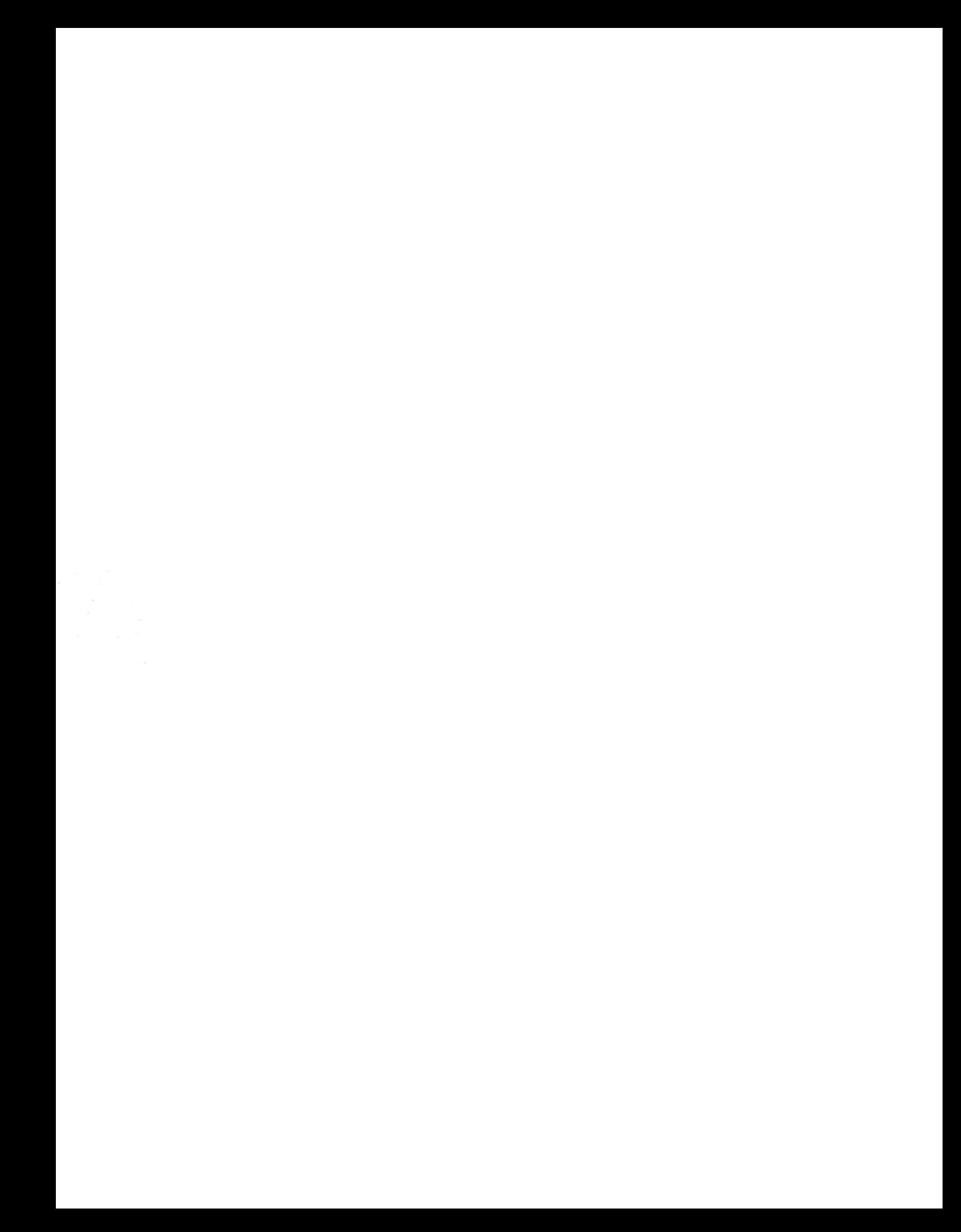